### Process Code Maintenance User Guide Oracle Banking Trade Finance Process Management

Release 14.7.4.0.0

Part No. F99447-01

June 2024

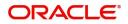

Oracle Financial Services Software Limited

Oracle Park Off Western Express Highway Goregaon (East) Mumbai, Maharashtra 400 063 India Worldwide Inquiries: Phone: +91 22 6718 3000 Fax: +91 22 6718 3001 www.oracle.com/financialservices/

Copyright © 2018-2024, Oracle and/or its affiliates. All rights reserved.

Oracle and Java are registered trademarks of Oracle and/or its affiliates. Other names may be trademarks of their respective owners.

U.S. GOVERNMENT END USERS: Oracle programs, including any operating system, integrated software, any programs installed on the hardware, and/or documentation, delivered to U.S. Government end users are "commercial computer software" pursuant to the applicable Federal Acquisition Regulation and agency-specific supplemental regulations. As such, use, duplication, disclosure, modification, and adaptation of the programs, including any operating system, integrated software, any programs installed on the hardware, and/or documentation, shall be subject to license terms and license restrictions applicable to the programs. No other rights are granted to the U.S. Government.

This software or hardware is developed for general use in a variety of information management applications. It is not developed or intended for use in any inherently dangerous applications, including applications that may create a risk of personal injury. If you use this software or hardware in dangerous applications, then you shall be responsible to take all appropriate failsafe, backup, redundancy, and other measures to ensure its safe use. Oracle Corporation and its affiliates disclaim any liability for any damages caused by use of this software or hardware in dangerous applications.

This software and related documentation are provided under a license agreement containing restrictions on use and disclosure and are protected by intellectual property laws. Except as expressly permitted in your license agreement or allowed by law, you may not use, copy, reproduce, translate, broadcast, modify, license, transmit, distribute, exhibit, perform, publish or display any part, in any form, or by any means. Reverse engineering, disassembly, or decompilation of this software, unless required by law for interoperability, is prohibited.

The information contained herein is subject to change without notice and is not warranted to be error-free. If you find any errors, please report them to us in writing.

This software or hardware and documentation may provide access to or information on content, products and services from third parties. Oracle Corporation and its affiliates are not responsible for and expressly disclaim all warranties of any kind with respect to third-party content, products, and services. Oracle Corporation and its affiliates will not be responsible for any loss, costs, or damages incurred due to your access to or use of third-party content, products, or services.

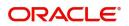

# Contents

| 1. | Preface |                                   |       |  |  |
|----|---------|-----------------------------------|-------|--|--|
|    | 1.1     | Introduction                      |       |  |  |
|    | 1.2     | Audience                          | . 1-1 |  |  |
|    | 1.3     | Documentation Accessibility       | . 1-1 |  |  |
|    | 1.4     | Organization                      | . 1-1 |  |  |
|    | 1.5     | Related Documents                 | . 1-1 |  |  |
|    | 1.6     | Diversity and Inclusion           | . 1-1 |  |  |
|    | 1.7     | Conventions                       | . 1-2 |  |  |
|    | 1.8     | Screenshot Disclaimer             | . 1-2 |  |  |
|    | 1.9     | Glossary of Icons                 | . 1-2 |  |  |
| 2. | Pro     | cess Code Maintenance             | . 2-1 |  |  |
|    | 2.1     | Initiate Process Code Maintenance | . 2-1 |  |  |

## 1. Preface

#### 1.1 Introduction

This user manual is designed to help you quickly get acquainted with Process Code Maintenance process in Oracle Banking Trade Finance Process Management.

#### 1.2 <u>Audience</u>

This manual is intended for the following User/User Roles:

- Oracle Implementers
- Customer Service Representatives (CSRs)
- Oracle user

#### 1.3 **Documentation Accessibility**

For information about Oracle's commitment to accessibility, visit the Oracle Accessibility Program website at <a href="http://www.oracle.com/pls/topic/lookup?ctx=acc&id=docacc">http://www.oracle.com/pls/topic/lookup?ctx=acc&id=docacc</a>.

Access to Oracle Support

Oracle customers that have purchased support have access to electronic support through My Oracle Support. For information, visit http://www.oracle.com/pls/topic/ lookup?ctx=acc&id=info or visit http://www.oracle.com/pls/topic/lookup?ctx=acc&id=trs if you are hearing impaired.

#### 1.4 Organization

This manual is organized into the following chapters:

- Preface gives information on the intended audience, structure, and related documents for this User Manual.
- The subsequent chapters provide an overview to the module.

#### 1.5 <u>Related Documents</u>

- Getting Started User Guide
- Common Core User Guide

#### 1.6 **Diversity and Inclusion**

Oracle is fully committed to diversity and inclusion. Oracle respects and values having a diverse workforce that increases thought leadership and innovation. As part of our initiative to build a more inclusive culture that positively impacts our employees, customers, and partners, we are working to remove insensitive terms from our products and documentation. We are also mindful of the necessity to maintain compatibility with our customers' existing technologies and the need to ensure continuity of service as Oracle's offerings and industry

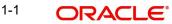

standards evolve. Because of these technical constraints, our effort to remove insensitive terms is ongoing and will take time and external cooperation.

#### 1.7 <u>Conventions</u>

The following text conventions are used in this document:

| Convention | Meaning                                                                                                    |
|------------|----------------------------------------------------------------------------------------------------|
| boldface   | Boldface type indicates graphical user interface elements asso-<br>ciated with an action, or terms defined in text.                          |
| italic     | Italic type indicates book titles, emphasis, or placeholder varia-<br>bles for which you supply particular values.                           |
| monospace  | Monospace type indicates commands within a paragraph,<br>URLs, code in examples, text that appears on the screen, or<br>text that you enter. |

#### 1.8 <u>Screenshot Disclaimer</u>

Personal information used in the interface or documents is dummy and does not exist in the real world. It is only for reference purposes.

#### 1.9 Glossary of Icons

This User Manual may refer to all or some of the following icons.

| lcons | Function    |
|-------|-------------|
| ×     | Exit        |
| +     | Add row     |
| —     | Delete row  |
| Q     | Option List |

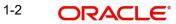

# 2. Process Code Maintenance

Process code maintenance enables the user to set the process code to the individual stages according to the process. In the subsequent steps, let's look at the details for creating a process code:

#### 2.1 Initiate Process Code Maintenance

1. Using the entitled login credentials for registration stage, login to the application.

| 🗗 FuTura Bank |  |  |
|---------------|--|--|
| Sign In       |  |  |
| User Name *   |  |  |
| SRIDHAR       |  |  |
| Password *    |  |  |
|               |  |  |
|               |  |  |
| Sign In       |  |  |
| Cancel        |  |  |

2. Click **Core Maintenance > Process Code Maintenance** on the left pane of the application.

| nance 🕨                                                            | Priority Sur | mmary              |                 | Import LC Issuance        | •                           | ø              | × |
|--------------------------------------------------------------------|--------------|--------------------|-----------------|---------------------------|-----------------------------|----------------|---|
| •                                                                  | Thomy our    | mary               |                 | Import LC Issuance        | *                           | -              |   |
|                                                                    | Branch       | Process Name       | Stage Name      | No of High Priority Items | No of Medium Priority Items | No of Low Pric |   |
|                                                                    | 203          | Import LC Issuance | Registration    | 3                         | 7                           | 0              |   |
| •                                                                  | 203          | Import LC Issuance | Scrutiny        | 13                        | 2                           | 0              |   |
| de Maitenance                                                      | 203          | Import LC Issuance | Data Enrichment | 9                         | 2                           | 0              |   |
| : Linkage 🕨 🕨                                                      |              |                    |                 |                           |                             | _              |   |
| ▶                                                                  |              |                    |                 |                           |                             |                |   |
| Maintenance 🕨                                                      | High Value   | Transactions       |                 |                           |                             | ¢              | × |
| : Maintenance 🕨                                                    | High Value   | Transactions       |                 |                           |                             | ¢              | × |
| Maintenance 🕨<br>Checklist Linkage<br>Template Sum                 | High Value   | Transactions       |                 |                           |                             | ø              | × |
| Checklist Linkage                                                  | High Value   | Transactions       |                 | No data to display        |                             | ¢              | × |
| Checklist Linkage<br>Template Sum                                  | High Value   | Transactions       |                 | No data to display        |                             | ¢              | × |
| Checklist Linkage<br>Template Sum<br>Template Sum                  | High Value   | Transactions       |                 | No data to display        |                             | ø              | × |
| Checklist Linkage<br>Template Sum<br>Template Sum<br>Template Main | High Value   |                    |                 | No data to display        |                             | 0              |   |

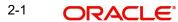

#### 3. Click **Plus** Icon to create a new process code.

| 🗗 FuTura Ba | ink | Process code Maitenance                 | ·                                      | Bank Futura -Br (203)                    | OB 04/13/18 OB subham@gm               |
|-------------|-----|-----------------------------------------|----------------------------------------|------------------------------------------|----------------------------------------|
| Maintenance | •   | ९ <b>с</b> +                            |                                        |                                          |                                        |
| ia          | •   | Process Code:<br>GTEISS                 | Process Code:<br>GTEADV                | Process Code:<br>ILCISS                  | Process Code:                          |
| nboard      |     | Description: Initiate Guarantee Issuanc | Description: Initiate Guarantee Advice | Description: Initiate Import LC Issuance | Description: Initiate Export LC Advise |
| ntenance    | •   | Process Code: GTEISS                    | Process Code: GTEADV                   | Process Code: ILCISS                     | Process Code: ELCADV                   |
| 5           | •   | Authorized 🔒 Open                       | Authorized 🔒 Open                      | Authorized 🔒 Open                        | Authorized 🔒 Open                      |
| e Finance   | •   | Page 1 of 1 (1-4 of 4 items) K          |                                        |                                          |                                        |
|             |     |                                         |                                        |                                          |                                        |
|             |     |                                         |                                        |                                          |                                        |
|             |     |                                         |                                        |                                          |                                        |
|             |     |                                         |                                        |                                          |                                        |
|             | 4.  | Provide process cod                     | e details based on the                 | e description provided                   | in the following table:                |

#### C F FuTura Bank Process code Maitenance m Bank Futura -Br... (203) 🗰 04/13/18 subham@g cess Code ss Code Process Name Process Version \* e Id\* Stage Description Seq Order Source Stage 1 Row Remove Description Sample Values Field Process Code Provide an unique abbreviation for the process name. The code must be an alphanumeric text with length of maximum 10 character. **Process Name** Provide the process name. **Application Category** Provide the version of the process. Code

Click **Add Row** to capture the stage details that needs to be mapped to the process code as per the description the following table:

| FuTur                                     | FuTura Bank Process code Maitenance |                |               |                   | Bank Futura -Br (203) | 04/13/18 | ر<br>subham@c |
|-------------------------------------------|-------------------------------------|----------------|---------------|-------------------|-----------------------|----------|---------------|
| cess Code                                 |                                     |                |               |                   |                       |          |               |
| ess Code *                                |                                     | Process Name * |               | Process Version * |                       |          |               |
| je Id* Stage Description Seq Order Source |                                     | Source Stage   |               |                   |                       |          |               |
| d Row Rem                                 | nove                                | 1              |               |                   |                       |          |               |
|                                           | Field                               |                | Description   |                   |                       | 5        | Sample Values |
| _                                         | Stage ID                            |                | Provide an un | ique ID for the   | stage.                |          |               |

Stage Description Provide the description of the stage.

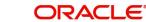

| Field        | Description                                                                                                    | Sample Values |
|--------------|----------------------------------------------------------------------------------------------------|---------------|
| Seq Order    | The sequence order identifies the order of the stage in the complete process.<br>Registration must be first in sequence order. |               |
| Source Stage | Enables to identify if the particular stage is the starting point of the process.                                              |               |

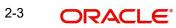

# Index

Ρ

| Process Code Maintenance           |
|------------------------------------|
| Initiate Product Code Maintenance1 |
| Product Code Maintenance1          |

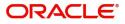